# Assignment 4

063-0610-00L The Digital in Architecture Spring Semester 2020 Gramazio Kohler Research, ETH Zürich **Due: Mo, 16.03.2020** 23:59

### Task 1

Draw a curve (or use one that you created mathematically in the last exercise), and create a series of planes that follow this curve.

Hint: You might start by dividing the curve using the Divide Curve component from the Curve>Division tab.

Hint: one way to create planes along the curve is to use the Horizontal Frame component from the Curve>Analysis tab, with the *t* values from the division as input.

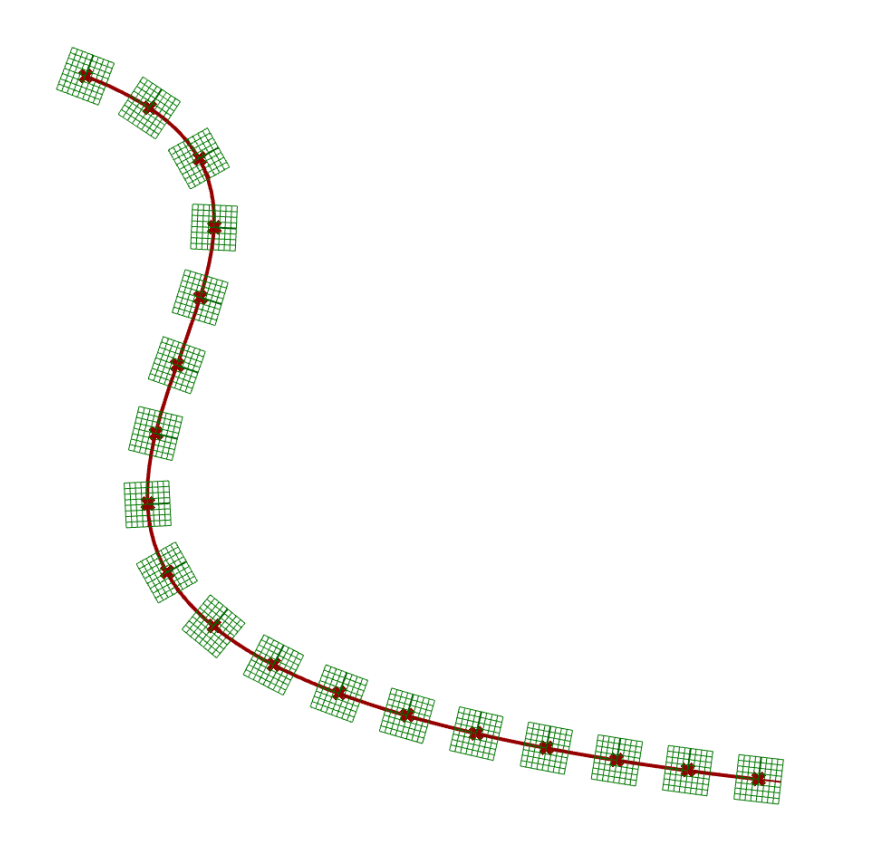

# Task 2

In the second step, create a series of objects along the curve. Do this both for **A)** a curve, and **B)** a 3D object (brick, etc.)

Hint: consider the Orient component, in the Transform>Euclidean tab.

# Task 3

Create a pattern by removing or replacing a number of elements using list management. Label the index of each point with a text tag.

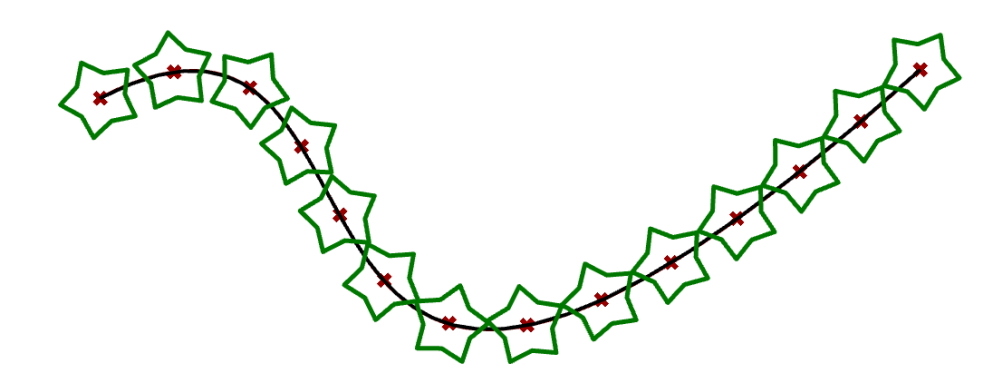

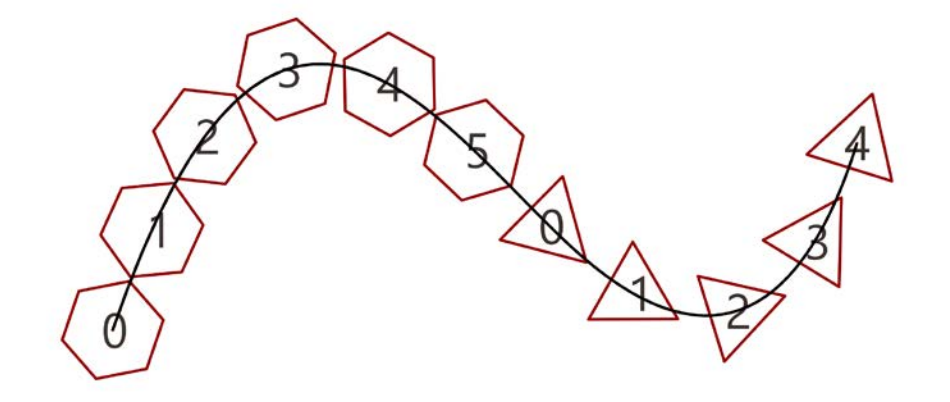

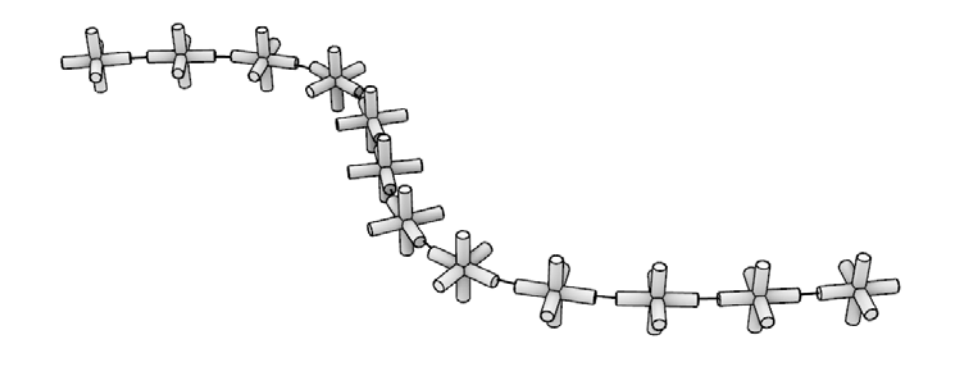

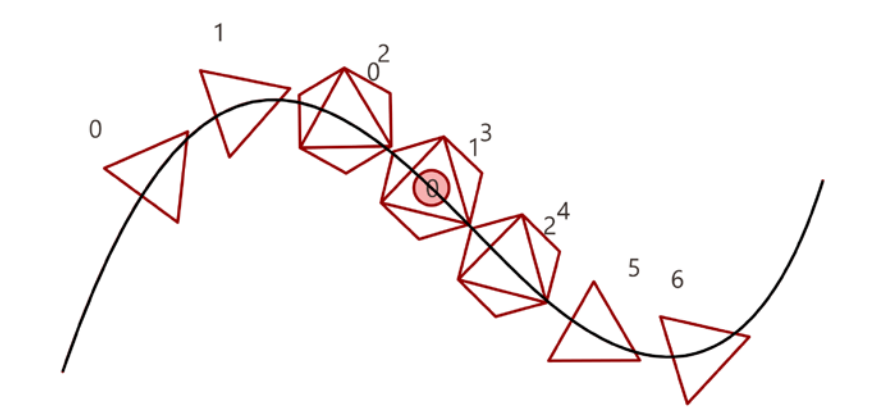

## Task 4 (bonus)

Scale or rotate the objects along the curve based on their index, or properties of the curve (direction, etc).

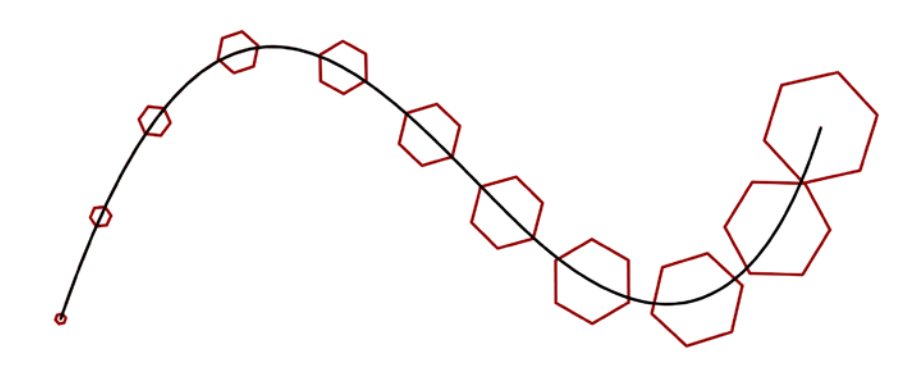

### **To submit:**

• A **.pdf** file with 4 pages. Each of the page will contain a different Task. Rename your pdf file to include your surname and name (Assignment4\_Mustermann\_Chris.pdf)

To create the screenshots of your design, follow this settings:

- o In Grasshopper, preview only the **output geometry** and the interpolated **curve**.
- o In Rhino: change **background to white**.
- o Use ViewCaptureToFile command to make the screenshot, set width=3000 and height=1500, with WorldAxes, CPlaneAxes, and Grid adjusted to the scale of your design. Use white Background and Save as \*.png, filename same as your Grasshopper file.
- a Grasshopper file (\*.gh) with your modified code **the code for each task must be grouped** and labeled. Rename your file to include your surname and name.

### **IMPORTANT**

Do not submit the Rhino (\*.3dm) file. Do not submit multiple copies Do not submit .zip files Stricktly stick to the file-naming convention!